# *Compaq StorageWorks*

**Release Notes**

# **HSG60 Enterprise/Modular Storage RAID Array Fibre Channel Solution Software Version 8.6 for HP-UX**

*These Release Notes contain last-minute and supplemental information about the HSG60 Enterprise/Modular Storage RAID Array Fibre Channel Solution Software Version 8.6 for HP-UX.*

Be sure to read these Release Notes before installing your Enterprise/Modular Storage RAID Array. In the event of conflicting information between these Release Notes and other documents contained in this product release, the Release Note content takes precedence. Product documentation is periodically updated and available on the Compaq Website:

<http://www.compaq.com/storage/index.html>

Third Edition (June 2001) Part Number: AA-RMD7C-TE **Compaq Computer Corporation**

#### *2 HSG60 Enterprise/Modular Storage RAID Array Fibre Channel Solution Software Version 8.6 for HP-UX*

© 2001 Compaq Computer Corporation.

Compaq, the Compaq logo, and StorageWorks Registered in U. S. Patent and Trademark Office.

SANworks, Tru64 UNIX, and OpenVMS are trademarks of Compaq Information Technologies Group, L.P. in the United States and other countries.

Microsoft, MS-DOS, Windows, Windows NT and Windows 2000 are trademarks of Microsoft Corporation in the United States and other countries.

Intel, Pentium, Intel Inside, and Celeron are trademarks of Intel Corporation in the United States and other countries.

HP and HP-UX are trademarks of the Hewlett-Packard Company.

Motif, OSF/1, UNIX, the "X" device, IT DialTone, and The Open Group are trademarks of The Open Group in the United States and other countries.

All other product names mentioned herein may be trademarks of their respective companies.

Confidential computer software. Valid license from Compaq required for possession, use or copying. Consistent with FAR 12.211 and 12.212, Commercial Computer Software, Computer Software Documentation, and Technical Data for Commercial Items are licensed to the U.S. Government under vendor's standard commercial license.

Compaq shall not be liable for technical or editorial errors or omissions contained herein. The information in this document is provided "as is" without warranty of any kind and is subject to change without notice. The warranties for Compaq products are set forth in the express limited warranty statements accompanying such products. Nothing herein should be construed as constituting an additional warranty.

Compaq service tool software, including associated documentation, is the property of and contains confidential technology of Compaq Computer Corporation. Service customer is hereby licensed to use the software only for activities directly relating to the delivery of, and only during the term of, the applicable services delivered by Compaq or its authorized service provider. Customer may not modify or reverse engineer, remove, or transfer the software or make the software or any resultant diagnosis or system management data available to other parties without Compaq's or its authorized service provider's consent. Upon termination of the services, customer will, at Compaq's or its service provider's option, destroy or return the software and associated documentation in its possession.

Printed in the U.S.A.

HSG60 Enterprise/Modular Storage RAID Array Fibre Channel Solution Software Version 8.6 for HP-UX Third Edition (June 2001) Part Number: AA-RMD7C-TE

# **Release Notes Contents**

These release notes include the following topics:

- [Document Catalog, page 3](#page-2-0)
- [Intended Audience, page 5](#page-4-1)
- [Conventions, page 5](#page-4-2)
- [Release Package Contents, page 5](#page-4-0)
- [Important Notice Regarding Cache Sizes, page 6](#page-5-0)
- [Identifying ACS Software Revision Level, page 6](#page-5-1)
- [Using the Array Controller in a Modular Solution, page 7](#page-6-0)
- [Hardware and Software Support, page 10](#page-9-0)
- [New Features, page 14](#page-13-0)
- [ACS Feature Support, page 16](#page-15-0)
- [Configuration Rules, page 17](#page-16-1)
- [Operating Constraints, page 17](#page-16-0)
- [Saving Your Configuration, page 18](#page-17-0)
- [Avoiding Problem Situations, page 19](#page-18-0)
- [Host Operating System Notes, page 20](#page-19-0)
- [Documentation Anomalies, page 22](#page-21-0)

# <span id="page-2-0"></span>**Document Catalog**

To view and access product documentation included with your StorageWorks Solution Software CD-ROM, open the *manuals.pdf* file found on your CD-ROM. This file serves as a catalog and provides links to all manuals and documents included on your CD-ROM. Multiple document search functionality is also provided through the use of this catalog file.

**NOTE:** All provided documents are included in the *document* folder of your CD-ROM, should you choose to access them directly.

Release Notes (such as the document you are now reading) are not included on the CD-ROM. This is by design and allows for last minute changes that become available after documents go to press.

**IMPORTANT:** Please see the "Documentation Anomalies" Section of these Release Notes for any last minute corrections or additions to the provided documentation set.

To view Portable Document Format (PDF) files you need Adobe Acrobat Reader Version 4.05 or higher. If you do not have this program installed, you can install it from the *acrobat* folder on your CD-ROM. See the *readme.txt* file in the *acrobat* folder for more information.

To take best advantage of the multiple document search functionality, we highly recommended that you install the Windows based Acrobat Reader and launch it as a separate application (rather than through a browser).

**NOTE:** If you choose to access the *manuals.pdf* catalog file through a browser, an up to date Acrobat Reader plug-in is required if you wish to utilize search functionality. However, there may be instances where search results will not display when run from within your browser.

**NOTE:** There may sometimes be a problem with mounting the catalog index when using Acrobat Readers. In order to take full advantage of the multiple document search functionality, you may need to manually mount the search index on a per session basis. The following steps outline this procedure:

- 1. After launching the Acrobat Reader, load the *manuals.pdf* catalog file.
- 2. If you see the error message "The index associated with this document <index> is not available," click OK to clear the message and proceed to the next step.

If this error message does not appear, your index has been mounted correctly and this procedure does not apply.

- 3. From the Edit Menu, select Search > Select Indexes.
- 4. From the Index Selection dialogue, click the Add button.
- 5. Enter the path to the *index.pdx* file.

For Windows based readers, this is typically:

```
\acrobat\index.pdx
```
For UNIX based readers, this is typically:

/cdrom/acrobat/index.pdx

- 6. Click OK to accept this selection.
- 7. Making sure the newly added index is selected in the Index Selection dialogue, click OK to exit.

The catalog search function will now operate normally.

# <span id="page-4-1"></span>**Intended Audience**

This document was prepared for customers who have purchased Compaq StorageWorks Enterprise/Modular Storage RAID Array products that include Compaq StorageWorks HSG60 RAID Array Controller.s. This document also serves as a reference for Compaq Customer Services personnel responsible for installing and maintaining systems that include the Compaq StorageWorks HSG60 RAID Array Controller.

# <span id="page-4-2"></span>**Conventions**

The following terminological conventions are used throughout this document:

- Unless otherwise specified, all references to controllers or array controllers should be interpreted as the Compaq StorageWorks HSG60 RAID Array Controller.
- Unless otherwise specified, all references to Compaq StorageWorks ACS Version 8.6 should be interpreted as synonymous with the released Compaq StorageWorks ACS Version 8.6-1 code.
- For the purpose of this document Enterprise/Modular Storage RAID Array refers to the following Compaq StorageWorks RAID Array products:
	- ❏ MA6000 Modular Array 6000 Fibre Channel

# <span id="page-4-0"></span>**Release Package Contents**

The HSG60 Fibre Channel Solution Software Kit consists of the following:

- The HSG60 Solution Software documentation set:
	- ❏ *HSG60 ACS Solution Software Version 8.6 for HP-UX Installation and Configuration Guide*
	- ❏ *HSG60 Array Controller ACS Version 8.6 CLI Reference Guide*
	- ❏ *HSG60 Array Controller ACS Version 8.6 Maintenance and Service Guide*
	- ❏ *HSG60 Array Controller ACS Version 8.6 Troubleshooting Reference Guide*
	- ❏ *Command Console Version 2.4 User Guide*
	- ❏ *Command Console Version 2.4 Release Notes*
	- ❏ *StorageWorks Registration and Warranty Package*
	- ❏ *HSG60 Enterprise/Modular Storage RAID Array Fibre Channel Solution Software Version 8.6 for HP-UX Release Notes* (this document)
- *6 HSG60 Enterprise/Modular Storage RAID Array Fibre Channel Solution Software Version 8.6 for HP-UX*
	- HSG60 Enterprise/Modular Storage RAID Array Fibre Channel Solution Software Version 8.6 for HP-UX CD-ROM

The following supporting documentation is available from the Compaq StorageWorks Website:

<http://www.compaq.com/storage/index.html>

- *Heterogeneous Open SAN Design Reference Guide, Part Number: AA-RMPNB-TE*
- *Model 2100 and 2200 Ultra SCSI Controller Enclosures User Guide, Part Number: EK–SE2C8–UA. C01*
- *Model 4300 Family Ultra3 LVD Disk Enclosures User Guide, Part Number: EK–LVDU3–UA. A01*
- *Modular Array Cabinet Restrictions, Part Number EK-MACON-CA. B01*

# <span id="page-5-0"></span>**Important Notice Regarding Cache Sizes**

Due to the increased host connectivity delivered with ACS Version 8.6, it is very important that users observe new cache size requirements. When upgrading from ACS Version 8.5 to ACS Version 8.6, it is critical that minimum cache module configurations be upgraded from the prior minimum of 64 MB (ACS 8.5) to 128 MB in unmirrored configurations, and 256 MB in mirrored configurations.

# <span id="page-5-1"></span>**Identifying ACS Software Revision Level**

The Array Controller Software (ACS) release package you received should include a Personal Computer Memory Card Industry Association (PCMCIA) program card containing the new ACS software. Included in this section are instructions for determining the ACS version running on your RAID Array.

Once installed, you can identify the specific version of ACS by entering the following command at the Command Line Interpreter (CLI) prompt:

SHOW THIS\_CONTROLLER

The resulting display lists the software revision level as follows:

V86L-1

If the ACS version is not Version 8.6L-1, contact your support provider for instructions on how to obtain the correct version.

# <span id="page-6-0"></span>**Using the Array Controller in a Modular Solution**

The modular solution consists of the array controller (single or dual configurations) installed in a Model 2200 Ultra SCSI controller enclosure and the drives installed in either a Model 4314 disk enclosure or a Model 4354 disk enclosure. The modular solutions must be mounted in RETMA cabinets. The RETMA cabinets are available in heights of 42U, 41U, 36U and 22U. The Model 2200 Ultra SCSI controller enclosure is 4U. The Model 4314 disk enclosure and the Model 4354 disk enclosure are each 3U. This combination allows for several cabinet configurations.

**NOTE:** If you wish to use an existing controller, it will require the Cache Bulkhead upgrade for installation of the controller in the Model 2200*.*

- For information about how to install the array controller in a Model 2200 Ultra SCSI controller enclosure, see the *Model 2100 and 2200 Ultra SCSI Controller Enclosures User Guide*.
- For information about how to install drives in either a Model 4314 disk enclosure or a Model 4354 disk enclosure, see the *Model 4300 Family Ultra3 LVD Disk Enclosures User Guide.*
- For information modular solution configurations and restrictions, see the *Modular Array Cabinet Restrictions* user document.

### **Disk Enclosures**

The array controller firmware can now address up to 14 disks per SCSI bus. The firmware can see seven disks on each bus allowing use of all 14 when configured for dual bus mode with the 4354 disk shelf. The maximum number of disks supported by an array controller (single or cooperating pair) is 28. The disk enclosures can be configured for single bus or for dual bus.

**NOTE:** The 43xx disk enclosures do not allow daisy chaining between shelves*.*

#### **Single Bus Mode**

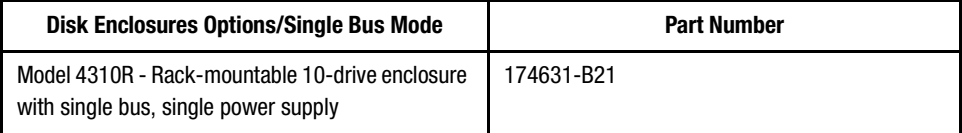

*8 HSG60 Enterprise/Modular Storage RAID Array Fibre Channel Solution Software Version 8.6 for HP-UX*

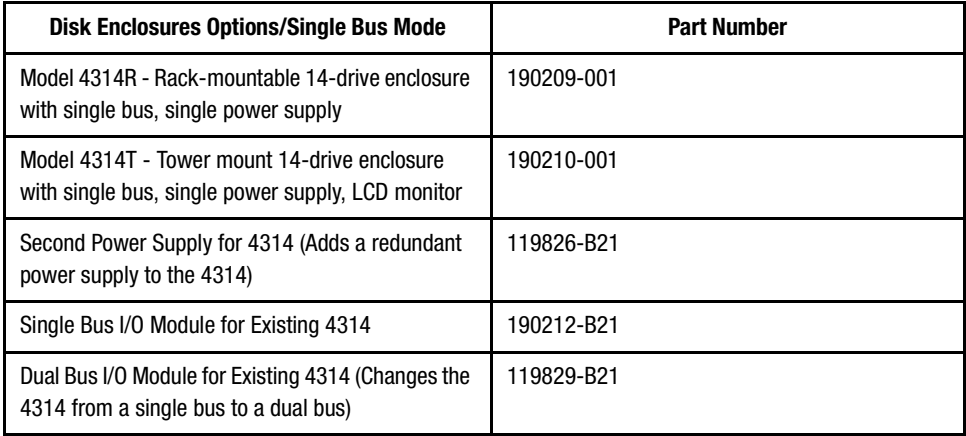

#### **Dual Bus Mode**

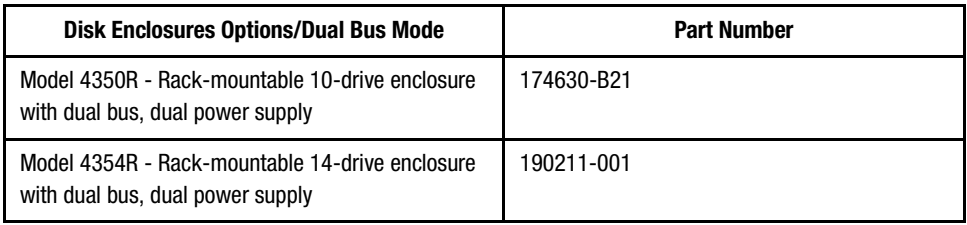

Use a single bus I/O module to transform a Model 4354 disk enclosure to single bus.

### **SCSI Cables**

SCSI Cables must be ordered separately for connection of the 43xx shelves to the Model 2200 enclosure. The following SCSI cables are supported.

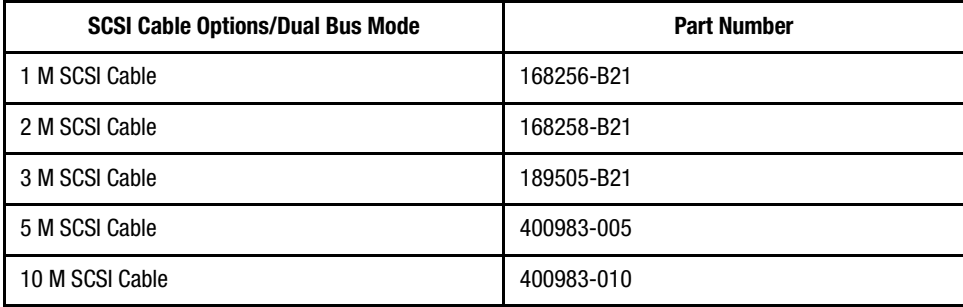

### **Modular Solution**

The Modular Array/Enterprise Modular Array storage systems can be ordered three ways.

- Predefined models are available that provide a set number of controller shelves and drive shelves in a Modular Storage Cabinet:
	- ❏ MA6000: One Model 2200 controller enclosure and three dual bus Model 4354 disk enclosures in a 22U Modular Storage Cabinet

**NOTE:** The predefined models require the following options: Controllers, External Cache Batteries (ECBs), Controller firmware and drives*.*

- Configure-to-Order. This allows you to specify the number of controller shelves and drive shelves desired in a Modular Storage Cabinet.
- Assembly onsite. This allows you to order the components separately and install them in any supported RETMA rack or cabinet.

# <span id="page-9-0"></span>**Hardware and Software Support**

This section lists the hardware, devices and operating system versions that are compatible with this Fibre Channel Solution Software Kit.

### **Array Hardware Support**

The following Enterprise/Modular Storage RAID Array hardware products are supported by this Fibre Channel Solution Software Kit:

- DS-SW600-AA—600-mm wide cabinet 50/60 Hz, dual-redundant controllers, bolting kit for coupling (two SW600 cabinets)
- DS-SW370-AA—RAID pedestal, five 180-watt power supplies; eight universal 50/60 Hz 120/240V high-powered blowers; one AC input box; one enhanced EMU; one pedestal user's guide; six single-ended I/O modules
- DS-SW370-EA—RAID pedestal; five 180-watt power supplies; eight universal 50/60 Hz 120/240V high-powered blowers; one AC input box; one enhanced EMU; one pedestal user's guide; six single-ended I/O modules; metric mounting hardware
- DS-BA370-AA—RAID rackmount enclosure; five 180-watt power supplies; eight universal 50/60 Hz 120/240V high-powered blowers; one AC input box, six single-ended I/O modules; one pedestal user's guide; one enhanced EMU; one PVA, metric mounting hardware
- DS-BA370-MA—Maintenance Option for the SW370 and BA370 field service Option, field-replaceable unit (FRU)
- DS-BA35X-HH—180-watt, 100 to 200-volt power supply, 240-volt, AC factor-corrected power supply, blue color carrier
- DS-BA35X-MK—High-powered blower for the SW370 and BA370
- DS-BA35X-MP—Termination module
- DS-BA35X-BA—External cache battery shelf for SW370
- DS-BA35X-BC—Single battery in blue SBB
- DS-BA35X-BD—Double battery in blue SBB
- DS-BA35X-EB—Enhanced Environmental Monitor Unit of the SW370 and BA370
- DS-BA35X-MN—Single-ended, Ultra SCSI I/O module
- DS-BA35X-EC—Power verification and addressing module
- HS35X-BA—Single external cache battery in an SBB
- HS35X-BD—Dual external cache battery in an SBB
- DS-HSDIM-AB 64 MB Cache upgrade for HSX80
- DS-HSDIM-AC 256 MB Cache upgrade for HSX80

## **Disk Device Support**

This Fibre Channel Solution Software Kit supports the disk devices listed in [Table 1](#page-10-0) at the indicated hardware and microcode levels.

<span id="page-10-0"></span>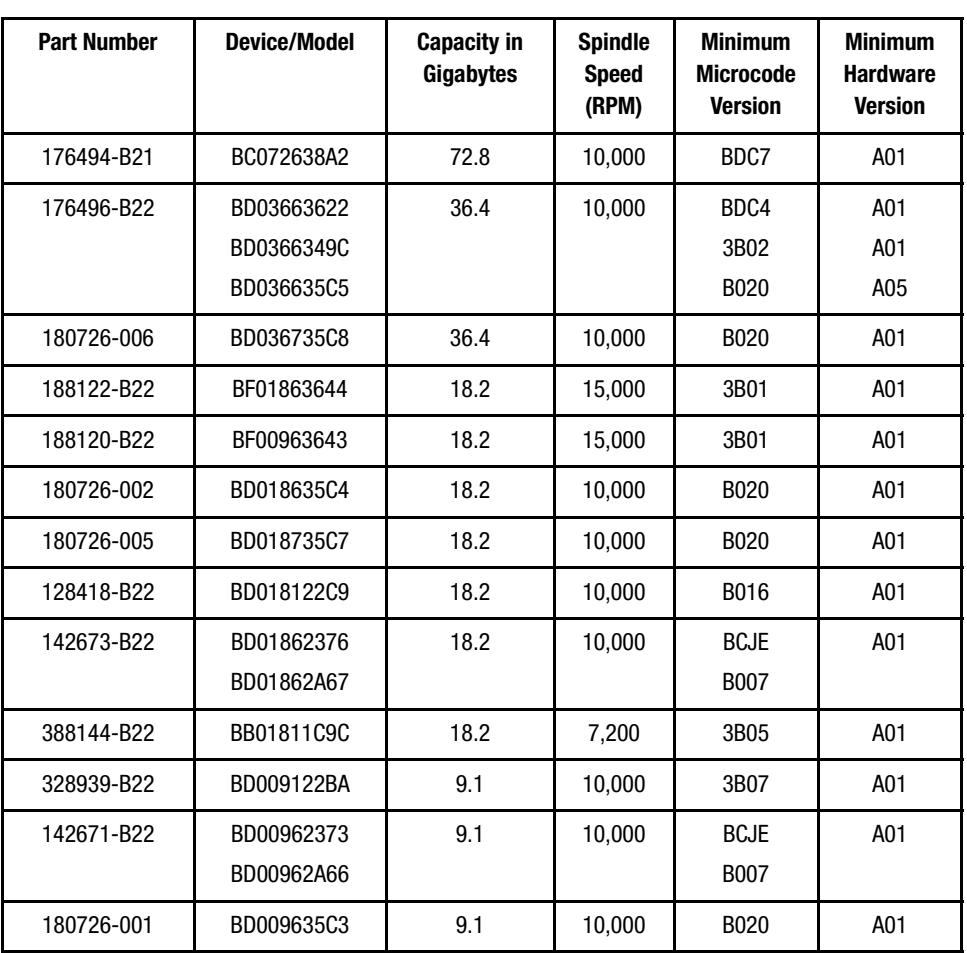

#### **Table 1 Supported Disk Drives**

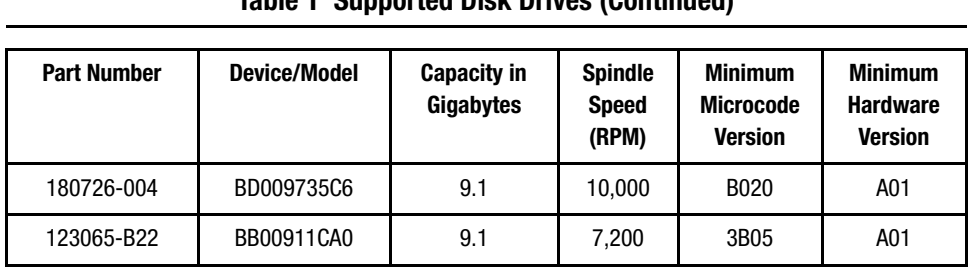

### **Table 1 Supported Disk Drives (Continued)**

### **System Components**

This Fibre Channel Solution Software Kit supports the system components and operating system versions listed in [Table 2.](#page-11-0)

<span id="page-11-0"></span>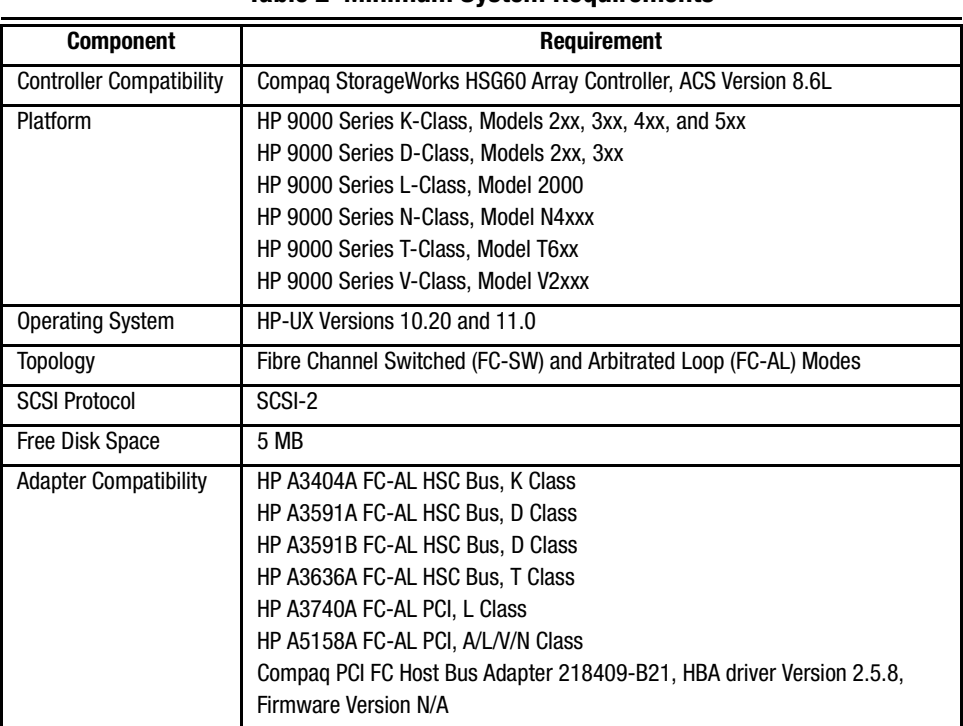

#### **Table 2 Minimum System Requirements**

**IMPORTANT:** For switched fabric environments, use Compaq 8-EL SAN switches (DSGGC-AA) equipped with firmware Version 2.1.9g.

#### **Notes**

- 1. Only two 218409-B21 FC HBAs per PCI bus carrier are supported on HP V-Class Systems.
- 2. The 218409-B21 and HP (PCI) FC HBAs are not supported on the same PCI bus.
- 3. The 218409-B21 HBA is only supported on L, N and V Series servers running HP-UX 11.00.
- 4. The 218409-B21 HBA does not support Compaq Enterprise Backup Systems (EBS) tape drives in a fabric environment.
- 5. FC-SW connectivity is not supported with the HP A5158A FC Adapter

#### **StorageWorks Command Console**

StorageWorks Command Console (SWCC) Version 2.4 is included in this release. Version 2.4 is used to identify the SWCC suite of components. The Agent, a component of the SWCC product, is delivered at Version 2.3.2.

SWCC provides a graphical user interface that can be used to configure and monitor your storage subsystem. Use of SWCC is highly recommended, but not required. The SWCC Agent is installed as part of the Solution Software Kit.

For more information on SWCC Agent installation, see the *HSG60 ACS Solution Software Version 8.6 Installation and Configuration Guide*. For more information on SWCC Client installation and operation, refer to *Command Console Version 2.4 User Guide* and *Command Console Version 2.4 Release Notes*.

#### **Layered Software Applications**

Compatibility with Compaq StorageWorks and SANworks layered software applications is defined in [Table 3](#page-13-1).

<span id="page-13-1"></span>

| <b>Application</b>                 | <b>Version</b> | <b>ACS Requirement</b> |
|------------------------------------|----------------|------------------------|
| Enterprise Volume Manager (EVM)    | Version 1.1B   | Version 8.6L           |
| Storage Resource Manager (SRM)     | Version 4.01   | Version 8.6L           |
| <b>Command Scripter</b>            | Version 1.0    | Version 8.6L           |
| <b>Management Appliance</b>        | Version 1.0A   | Version 8.6L           |
| <b>Storage Allocation Reporter</b> | Version 1.0    | Version 8.6L           |

**Table 3 Layered Application Compatibility**

Running EVM with ACS Version 8.6L affords you scripting with Clones.

For more information on these and other Storage Management software, see the product documentation that comes with the product, or visit the Compaq Website:

[http://www.compaq.com/products/storageworks/storage\\_mgmt\\_software.html](http://www.compaq.com/products/storageworks/storage_mgmt_software.html)

# <span id="page-13-0"></span>**New Features**

This section briefly defines new features that are supported by the array controller running ACS Version 8.6 code, together with this release of the Solution Software.

### **ACS Version 8.6**

The following new feature enhancements are provided with ACS Version 8.6:

#### **Drive Support**

The following drive support enhancements have been added in the ACS Version 8.6L release.

- 72 GB drives in 10-slot 1.6 inch shelves
- Full 14-slot drive support per channel (MA/EMA Series arrays only)
- Storage set size increased to 1.024 TB
- Maximum of 28 drives behind controllers

#### **Increased Host Connections**

The maximum number of host connections has been increased from 64 to 96 for the table of known connections. A connection is unique to the node Worldwide Name (WWN), port WWN, and controller port. This table is maintained in the non-volatile memory (NVRAM) of the controller. If the table contains 96 entries, new connections cannot be added unless some older ones are deleted. Otherwise, a host attempting FC login will be rejected.

#### **Rolling Upgrades**

The ACS upgrade path has been reworked to provide more friendly and seamless operation. However, the documented process must be followed carefully to ensure a smooth transition. For more information on upgrade and downgrade procedures, refer to the *HSG60 Array Controller ACS Version 8.6 Maintenance and Service Guide*.

**IMPORTANT:** Due to the increased host connectivity delivered with ACS Version 8.6, it is very important that users observe new cache size requirements. When upgrading from ACS Version 8.5 to ACS Version 8.6, it is critical that minimum cache module configurations be upgraded from the prior minimum of 64 MB (ACS 8.5) to 128 MB in unmirrored configurations, and 256 MB in mirrored configurations.

#### **CLI Commands**

The following CLI commands have been added or enhanced in ACS Version 8.6:

ADD/SET UNIT ADD/SHOW/DELETE PASSTHROUGH EXIT SET *connection-name* RESERVATION STYLE SHOW ID

See the *HSG60 Array Controller ACS Version 8.6 CLI Reference Guide* for additional syntax details.

#### **ACS Improvements**

The following is a list of corrections included in ACS Version 8.6.

Corrections included in all variations of ACS Version 8.6:

- Excessive polling by using "show unit status" requests (with either the CLI or SWCC) caused the controller to periodically become unavailable (Code 02DD0101).
- Excessive polling of the controller by SWCC to obtain full status information sometimes resulted in controller unavailability with an "unable to allocate large sense buckets" message.
- Correction of forced errors encountered on RAID 3/5 storage units.
- Correction of controller unavailability due to deadman timer and (LED CODE 39).
- Correction of error code in conjunction with cache hardware failure.
- Improved performance in non-mirrored 8 KB mode.
- Correction of Unit attentions being logged inappropriately to the CCL, which sometimes caused controller unavailability (Codes 02F60103 and 43130100).

#### **Multiple Agents Are Now Supported**

This release of the Solution Software Kit contains an updated SWCC Agent, which supports locking, so multiple Agents can be supported. This feature is required to use the SAN Management Appliance in addition to the host-based Agent.

# <span id="page-15-0"></span>**ACS Feature Support**

### **Disk Partitioning**

ACS allows partitioning of disk drives or storagesets for improved device management. A partition appears to the operating system as a single virtual disk. Up to eight partitions may be created per storageset or disk drive. Disk partitioning is supported in both transparent and multiple-bus failover modes.

#### **Dynamic Volume Expansion**

Dynamic Volume Expansion creates a specialized volume called a concatset (short for concatenation set) from a storageset that has been given a unit number. Another storageset can then be added to the concatset by using the SET CONCATSET command. See the *HSG60 Array Controller ACS Version 8.6 CLI Reference Guide* for syntax details.

# <span id="page-16-1"></span>**Configuration Rules**

The following list defines maximum configuration rules for the controller:

- 128 visible LUNs/200 assignable unit numbers: If the Command Console LUN (CCL) is enabled, the result is 127 visible LUNs and one CCL
- 1.024 TB storage set size
- 96 host connections
- 28 physical devices
- 20 RAID 3/5 storagesets
- 30 RAID 3/5 and RAID 1 storagesets
- 45 RAID 3/5, RAID 1, and RAID 0 storagesets
- 8 partitions of a storageset or individual disk
- 6 physical devices per RAID 1 (mirrorset)
- 14 physical devices per RAID 3/5 storageset
- 24 physical devices per RAID 0 (stripeset)
- 48 physical devices per RAID 0+1 (striped mirrorset)
- 4 servers per controller port

# <span id="page-16-0"></span>**Operating Constraints**

This section describes the operating constraints for ACS Version 8.6. An operating constraint is a limitation placed on the operation of the controller. Other constraints on host adapters or other system components may also apply. Keep these constraints in mind to avoid problems and to help achieve the maximum performance from your controller. See the documentation that came with your host server for more details.

### **External Cache Battery (ECB)**

Compaq recommends that you replace the ECB every two years to prevent battery failure.

If you are shutting down your controller for longer than one day, complete the additional steps in "Shutting Down the Subsystem" in the *HSG60 Array Controller ACS Version 8.6 Maintenance and Service Guide*. This will prevent the ECB from discharging during planned power outages.

### **Dual External Cache Battery (ECB) Failures**

The array controller cache policy provides for proper handling of a single ECB failure as described in the *HSG60 Array Controller ACS Version 8.6 Troubleshooting Reference Guide.* For dual ECB failures, it states that no failover occurs. For this release, if a dual ECB failure is detected both controllers will be restarted.

### **Using FRUTIL to Insert a New Controller**

When using FRUTIL to insert a new controller in a dual-redundant controller configuration, you will see a new set of instructions after the new controller has been inserted:

If the other controller did not restart, follow these steps:

- 1. Press and hold the **Reset** button on the other controller.
- 2. Insert the program card for the other controller.
- 3. Release the **Reset** button.

**NOTE:** Whenever you are running FRUTIL you must quiesce all I/O.

# <span id="page-17-0"></span>**Saving Your Configuration**

When enabled, the SAVE CONFIGURATION switch allows you to do the following (on supported single controller configurations only):

- Save a configuration to a disk or storageset. The configuration may be retrieved later and downloaded onto a replacement controller.
- Retain code patches to the ACS software.

### **Saving a Configuration to Previously Initialized Storagesets**

If any storageset within the configuration was previously initialized with the INITIALIZE container-name SAVE\_CONFIGURATION command to save your configuration to disk, it will not be necessary to reconfigure your devices with a new controller. SAVE\_CONFIGURATION also retains code patch information to the software. This option is supported on single controller configurations only.

ACS Version 8.6 saves any installed software patches on disks initialized with the SAVE\_CONFIGURATION option. To replace a controller and restore the configuration from a disk, you will not have to reinstall any software patches.

Configuration information cannot be retrieved from storagesets created on other HSx controllers (for example, HSD, HSJ, or HSZ controllers). You can only restore a configuration from a configuration saved on this or another HSG60 array controller.

# <span id="page-18-0"></span>**Avoiding Problem Situations**

Under certain conditions, you may experience unusual array controller behavior. This section presents information to help you avoid such situations and to recover from them if they occur.

### **Adding, Moving, and Changing Devices**

The array controller maintains a configuration map of a device's type and location. This map is used to communicate with devices. If you add, move, or change a device while the array controller is powered off, without first changing the array controller configuration, the array controller is not able to communicate with the changed device when it returns to service.

If a device is removed by mistake while the array controller is off, delete all containers associated with the removed device after power has been restored to the array controller.

If a device is replaced while the array controller is off, remove the device before restoring power to the array controller. Correctly remove the current device and add the new device after restoring power to the array controller.

See the *HSG60 Array Controller ACS Version 8.6 Maintenance and Service Guide* for correct device removal and addition procedures.

### **Moving Storagesets**

Move only normal storagesets.

**CAUTION:** Do not move storagesets that are reconstructing or have been reduced, or data corruption will result.

### **Adding, Moving, and Changing Array Controllers, Cache Modules, or External Cache Battery (ECB) Storage Building Blocks (SBBs)**

You can replace the array controller, cache module, or external cache battery SBB while the subsystem is shut down. However, you must enter the SHUTDOWN THIS CONTROLLER command before shutting the subsystem down to make configuration changes. If two array controllers are configured in a dual-redundant configuration, you must first enter the SHUTDOWN OTHER\_CONTROLLER command.

These commands instruct the array controllers to flush all unwritten data from the cache modules and discontinue all I/O activity. For more information regarding the SHUTDOWN controller command, see the *HSG60 Array Controller ACS Version 8.6 CLI Reference Guide*. For information on maintenance and replacement of the array controller, cache module, and external cache battery, see the *HSG60 Array Controller ACS Version 8.6 Maintenance and Service Guide.*

# <span id="page-19-1"></span><span id="page-19-0"></span>**Host Operating System Notes**

The following section identifies host specific operating notes.

### **Host Operating System Support of Multiple-Bus Failover**

Although the array controller has the capability to support multiple-bus failover, the HP-UX operating system does not currently support this feature.

### **Removing the Agent**

The following procedure supersedes that which is found in your *HSG60 ACS Solution Software Version 8.6 Installation and Configuration Guide*.

**NOTE:** Option 5 "Un-Install Agent" on the configuration menu has been intentionally removed.

To remove the Agent from the host server:

- 1. Shut down the Agent.
	- a. Invoke the configuration menu by typing:

./opt/steam/bin/config.sh

b. Select Option **3** Start/Stop the Agent.

- c. Confirm Agent shutdown by pressing **Enter**.
- 2. Remove the steam entries in 2 files.

```
/etc/inittab
```

```
hsvg::once:/opt/steam/bin/hsg_vgmon >> 2>&1
stmd::respawn:/opt/steam/bin/steamd -S >>
/var/adm/syslog/steamd.log 2>&1
ntfy::respawn:/opt/steam/bin/notify.exe >>
/var/adm/syslog/steamd.log 2>&1
```
/etc/services

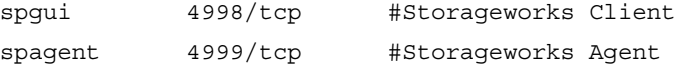

3. Remove the steam directory and all it's subordinate files.

```
cd /opt
rm –r /opt/steam
```
If for some reason any of the files will not delete check the to see if the Agent or Notify is still running.

Login as root. ps –ef |grep steam

If you see either these then your Agent or Notify process may be hung. For example:

```
root 1497 1 0 18:10:13 console 0:26
/opt/steam/bin/steamd -S
root 1498 1 0 18:10:13 console 0:00
/opt/steam/bin/notify.exe
```
At this point the only way to clear this without rebooting is to kill the process and repeat step 3. For example:

kill –9 1498 kill –9 1497 cd /opt rm –r /opt/steam

### **HP-UX Bootability**

Using the array controller running on ACS Version 8.6, HP-UX bootability is not supported.

#### **Configuring the HP-UX File System**

#### **Adding the RAID Storageset to Volume Groups:**

**CAUTION:** When using HP Fibre Channel Host Bus Adapters only: Do not use SAM to create Volume Groups. Creating volume groups must be accomplished using HP-UX commands.

This is because, when SAM scans the hardware, any array controller LUNs created after the first LUN are not parsed correctly and consequently cannot be selected to create a volume group. The solution around this problem is to use HP-UX commands to create the Volume Groups and then use SAM to create and manage Logical Volumes. For additional details, refer to Chapter 3 of the *HSG60 ACS Solution Software Version 8.6 Installation and Configuration Guide*.

# <span id="page-21-0"></span>**Documentation Anomalies**

The following are known additions and corrections to the *HSG60 ACS Solution Software Version 8.6 Installation and Configuration Guide*.

- Under "Installing and Configuring the Agent on a Local Host," on page 4-5:
	- ❏ In step 2, the following note should be added after the syntax:

**NOTE:** The standard mount command may not work on all servers depending on your type of CD-ROM device. Please see the readme 60.htm for an alternate way to mount the CD-ROM if you encounter problems.

❏ In step 4, the following instructions should be used:

Unpack the stm86 hp.tar file into /tmp by entering:

tar xvf /cdrom/swcc/agent/stm86\_hp.tar

■ Under "Removing the Agent," on page 4-15, the procedures have been rewritten. See the "[Host Operating System Notes"](#page-19-1) section of these Release Notes for the updated procedure.

- Even page headers in Chapter 4 should read *HSG60 ACS Solution Software Version 8.6 Installation and Configuration Guide*.
- Under "Installing the Client," on page B-2 of Appendix B, the following restriction should be observed when installing SWCC on Windows NT 4.0 Workstations:

If you select all of the applets during installation, the installation will fail on the HSG60 applet and again on one of the HSG80 applets. The workaround is to install all of the applets you want except for the HSG60 applet and the HSG80 ACS 8.5 applet. You can then return to the setup program and install the one that you need.

In a SAN environment where you would need both G60 and G80 subsystems, we recommend you install both, but one at a time. This problem is not seen under Windows NT 4.0 Server.

■ Under "Installing the Client," in step 3 on page B-3 of Appendix B, select the "HSG80 Controller for ACS85 newer" menu option to properly install SWCC client.